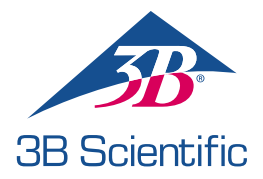

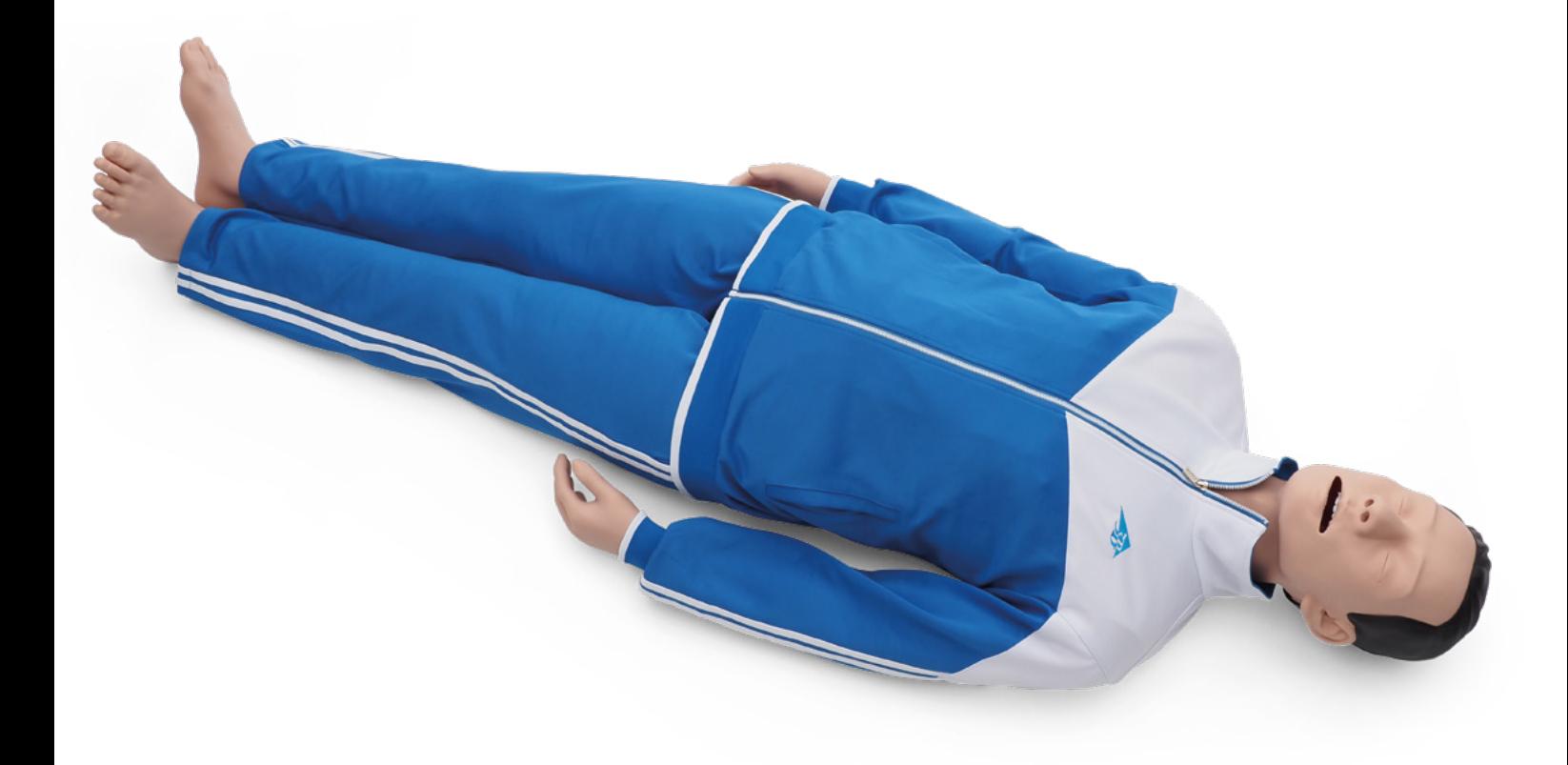

MODE D'EMPLOI 1023796, 1024113

## > SOMMAIRE

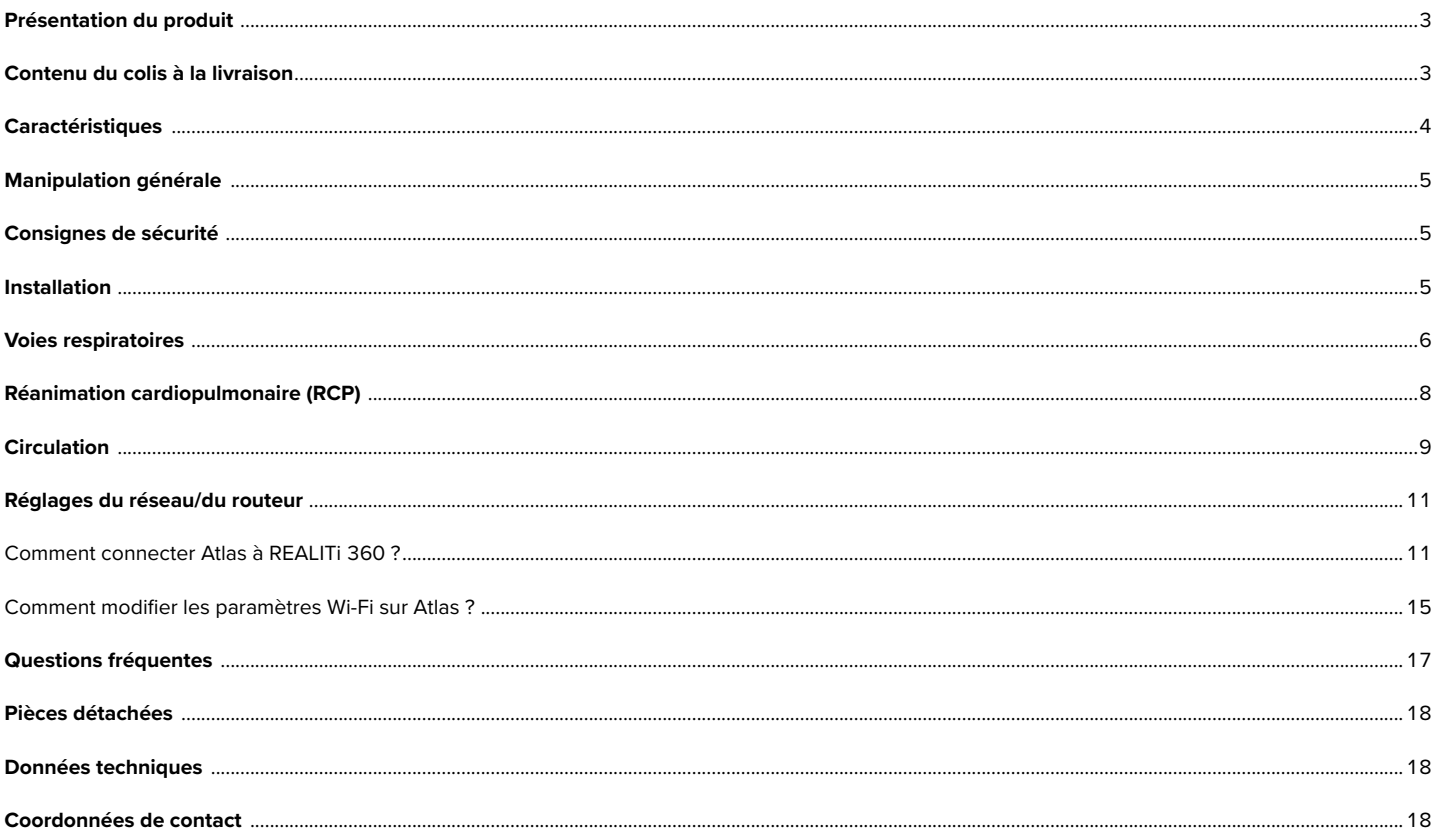

## **PRÉSENTATION DU PRODUIT**

Développé par 3B Scientific, Atlas est le simulateur d'ALS conçu pour être le support idéal des formations interdisciplinaires et interprofessionnelles aux soins d'urgence.

Il offre des applications exhaustives spécifiques aux soins d'urgence pour la réanimation avancée, à utiliser dans le cadre de formations par simulation et autres formations.

#### **CONTENU DU COLIS À LA LIVRAISON**

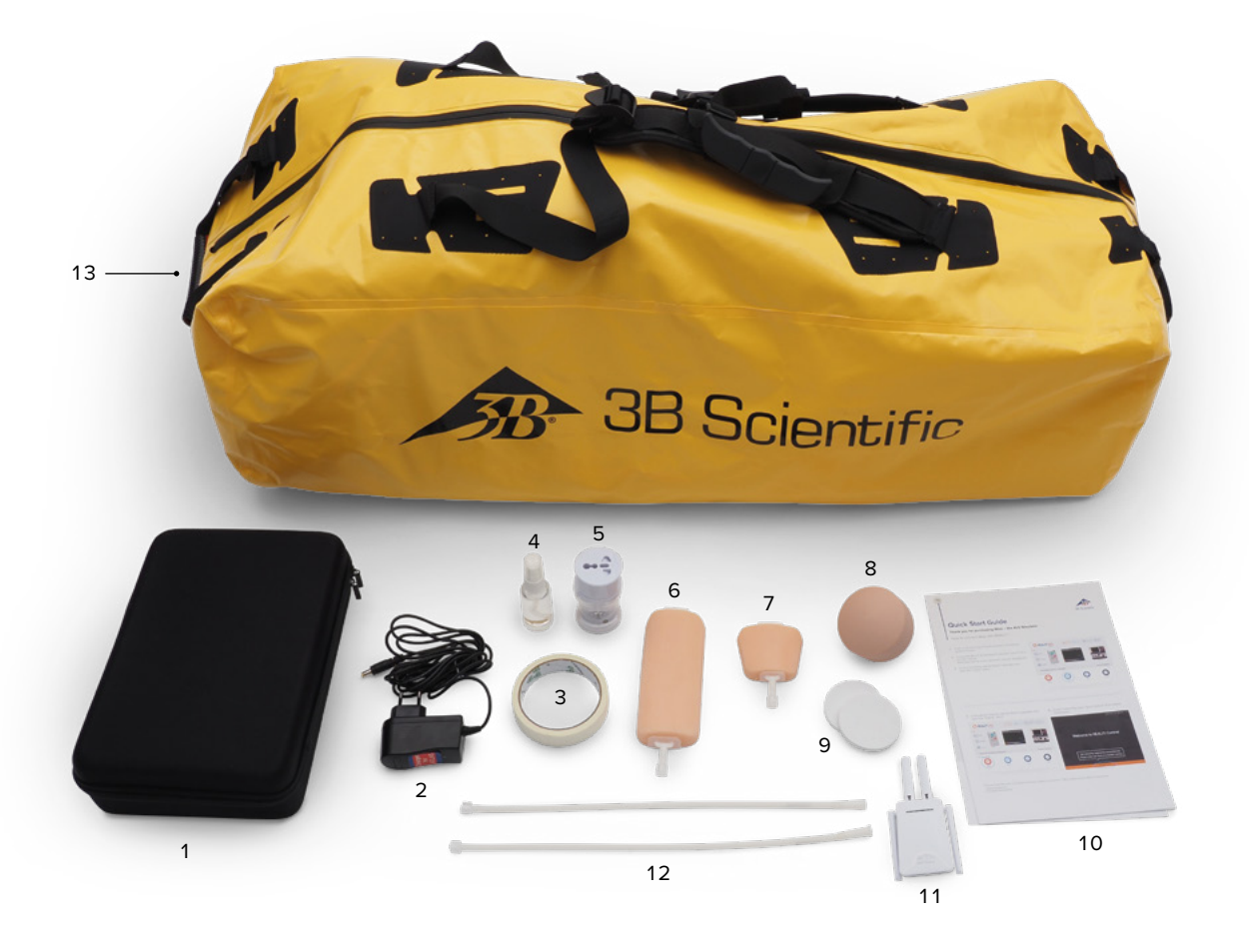

- 1. Sac pour consommables
- 2. Chargeur Atlas
- 3. Ruban adhésif
- 4. Lubrifiant
- 5. Adaptateur
- 6. Coussinet de canulation IV avant-bras
- 7. Coussinet de canulation IV dos de la main
	- 8. Rechange IO pour l'humérus
	- 9. Graisse supplémentaire IO par l'humérus
- 10. Guide de mise en route rapide
- 11. Routeur
- 12. Tuyau Luer-Lock
- 13. Sac de transport

## **CARACTÉRISTIQUES**

#### **Caractéristiques d'Atlas :**

- Atlas reproduit l'anatomie des voies respiratoires, dans son intégralité avec la langue, l'épiglotte, les cordes vocales, la trachée, l'œsophage et le sillon glosso-épiglottique.
- Gestion des voies respiratoires bascule de la tête/relèvement du menton ou manœuvre d'Esmarch.
- La capacité à dégager les voies respiratoires comprend l'aspiration simulée et le retrait des corps étrangers insérés. Pas de liquides.
- Les voies respiratoires du simulateur peuvent accueillir des dispositifs respiratoires alternatifs extra-/supra-glottiques et une intubation orale et nasale.
- Voies respiratoires avancées, pour insertion de dispositifs respiratoires oraux (canules de Guedel) et de dispositifs respiratoires nasaux (canules nasopharyngées).
- Accès vasculaire intra-osseux (IO) par l'humérus proximal gauche.
- Accès vasculaire intraveineux (IV) par le dos de la main et la fosse antécubitale du côté droit.
- Compatible avec les appareils de RCP mécanique à piston.

#### **Caractéristiques d'Atlas en combinaison avec REALITi 360 :**

Atlas fonctionne avec REALITi 360 en utilisant une connexion Wi-Fi. En utilisant des scénarios « sur le vif » ou préprogrammés, le mannequin et le défibrillateur virtuel interagissent. Les fonctions suivantes peuvent être affichées en combinaison avec REALITi 360, en fonction de l'interface de moniteur sélectionnée :

- Écran du tableau de bord RCP pour visualiser tous les paramètres et valeurs pertinents de la réanimation cardiopulmonaire conformément aux directives de l'AHA et de l'ERC.
- Atlas permet l'observation et la reconnaissance de signes vitaux tels que le pouls carotidien bilatéral.
- Contrôle de simulation automatique basé sur des scénarios préprogrammés.
- Tracés d'artefacts de compression affichée sur l'ECG, et informations sur la position de la main, la profondeur et la fréquence des compressions affichées lors de l'exécution de compressions thoraciques.
- Graphiques de CO<sup>2</sup> synchrones pendant la ventilation manuelle, et informations sur la fréquence respiratoire et le volume courant inspiratoire.
- Pouls carotidien lors de l'utilisation d'un rythme de perfusion (systolique > 50 mmHg).
- Écran dédié à la RCP pour afficher tous les paramètres et valeurs pertinents de la réanimation cardiopulmonaire, y compris le temps de non-intervention pendant la défibrillation.
- À l'aide des signes vitaux dynamiques fournis par REALITi 360, Atlas peut simuler différents scénarios d'urgence, y compris un arrêt cardiaque qui nécessite un large éventail de procédures invasives.
- REALITi 360 étend les options de traitement à l'application de défibrillation, de cardioversion et de stimulateur cardiaque sur le moniteur réel ou générique. La fonction de pouls carotidien bilatéral permet de déterminer l'indication et le succès de l'intervention appliquée.

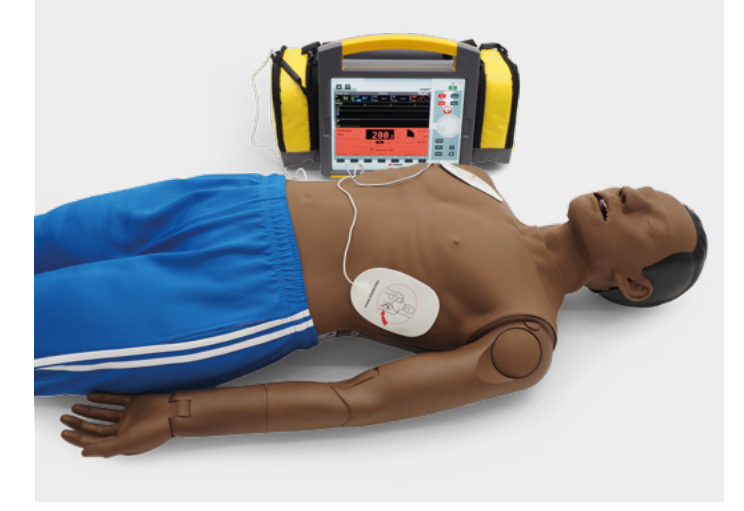

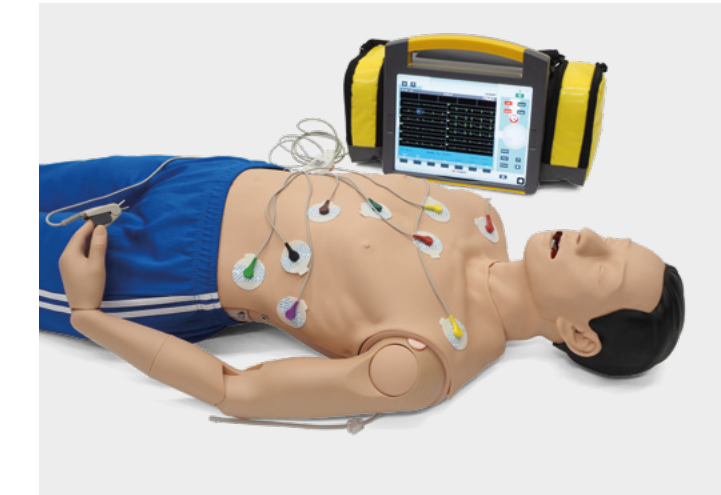

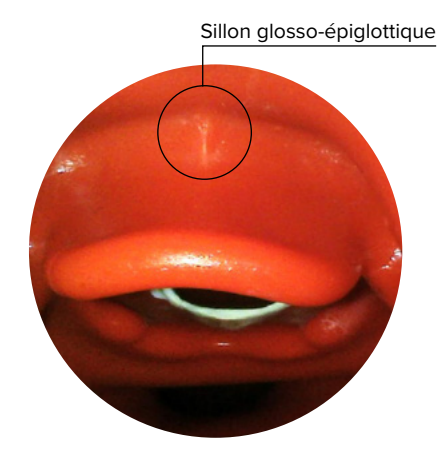

### **Y MANIPULATION GÉNÉRALE**

Avant d'utiliser Atlas, ayez à l'esprit ces consignes de sécurité.

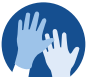

• Portez des gants au besoin pendant les scénarios de simulation.

• Évitez d'utiliser des gants en plastique colorés, car ils pourraient provoquer une décoloration.

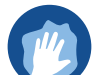

• Pour préserver la peau d'Atlas, lavez-vous les mains avant de l'utiliser et placez Atlas sur une surface propre.

- Pour éviter les taches indélébiles, n'utilisez pas de stylos à bille, de feutres marqueurs, d'acétone ou d'iode.
- Évitez de placer Atlas sur du papier journal ou du papier de couleur.
- Après avoir utilisé Atlas, retirez les résidus de colle de la peau d'Atlas avec des lingettes d'alcool éthylique à 70 %.

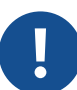

• Assurez-vous qu'Atlas est correctement fixé pendant le transport pour éviter de blesser des personnes ou d'endommager le produit.

• Lubrifiez toujours (à l'huile de silicone) le dispositif respiratoire (sondes trachéales, iGel) avant de l'insérer dans les voies respiratoires.

## **CONSIGNES DE SÉCURITÉ**

Pour garantir des performances et une durabilité optimales d'Atlas, lisez et suivez les informations et les avertissements destinés à l'utilisateur :

- Ø **NE PAS** effectuer de respiration artificielle bouche à bouche ou bouche à nez sur Atlas.
- Ø **NE PAS** introduire de fluides dans Atlas, sauf au niveau des systèmes IV/IO intégrés aux bras.
- Ø **NE PAS** utiliser l'électrothérapie, un défibrillateur sous tension ou un DEA.
- Ø **NE PAS** utiliser d'objets pointus dans les voies respiratoires.
- Ø **NE PAS** créer une voie aérienne chirurgicale.
- Ø **NE PAS** effectuer de ponction de décharge ni d'insertion de drains thoraciques.
- Ø **NE PAS** utiliser s'il y a des signes de dysfonctionnement électrique ou une odeur inhabituelle de fumée.
- Ø **NE PAS** utiliser d'oxygène.
- Ø **NE PAS** utiliser de chargeurs endommagés.
- Ø **NE PAS** démonter la batterie. Ne jamais essayer de retirer la batterie du dispositif.
- Ø **NE PAS** essayer de réparer soi-même le dispositif.
- Ø **NE PAS** utiliser de défibrillateurs sous tension.
- Ø **NE PAS** utiliser la stimulation cardiaque en direct.

## **INSTALLATION**

Atlas mesure 1,70 m, pèse 13 kg et se décline en deux teintes de peau différentes. Il a une autonomie de 8 à 10 heures. L'état de charge, indiqué par un code couleur, est visible sur le bouton marche/arrêt. Voyant d'état de la batterie sur le bouton marche/arrêt : lumière blanche (de 100 à 50 %), lumière verte (de 49 à 15 %), lumière rouge (de 14 à 5 %), rouge clignotant (moins de 5 %). Atlas se recharge via l'adaptateur fourni et peut être utilisé sans fil pendant les séances de formation.

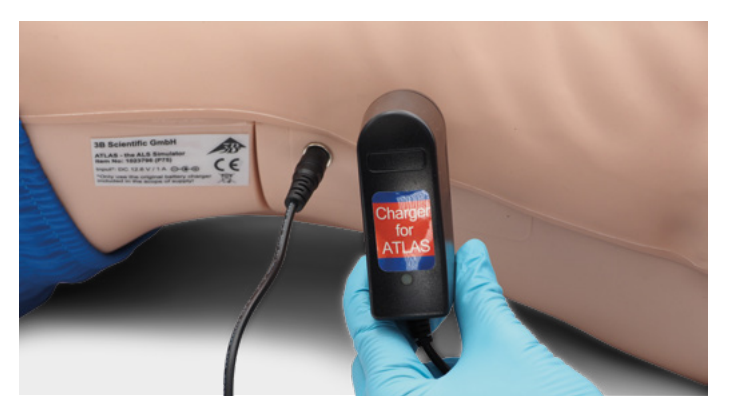

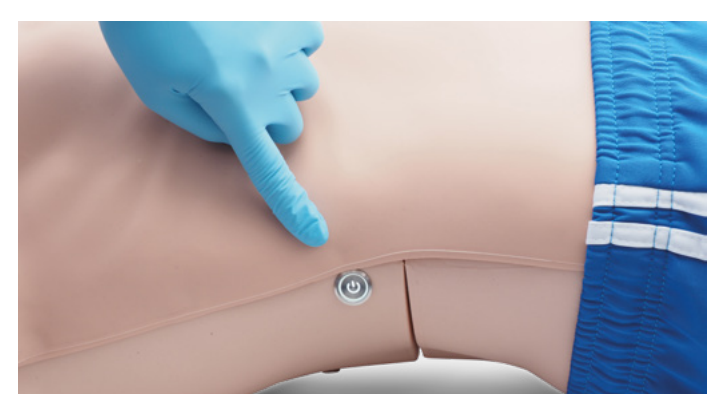

- Le dispositif ne peut être conservé et rechargé que dans des locaux secs.
- Température d'utilisation : de -10 °C à +35 °C
- Température de stockage : de -10 °C à +35 °C
- Humidité de l'air : de 15 à 80 %

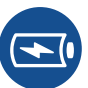

• Utilisez uniquement le chargeur fourni par le fabricant. Spécifications de connexion

du chargeur : Entrée 100-240 V Sortie 50-60 Hz 12,6 V = 1000 mA

Recommandation : Une fois la batterie complètement chargée (le voyant du chargeur passe au vert), sortez-la du chargeur. Une surcharge du mannequin sollicite davantage la batterie et peut raccourcir sa durée de vie.

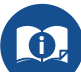

Suivez les instructions et tenez compte des avertissements lorsque vous utilisez le produit.

#### **VOIES RESPIRATOIRES**

Atlas reproduit l'anatomie des voies respiratoires, dans son intégralité avec la langue, l'épiglotte, les cordes vocales, la trachée et l'œsophage. Utilisez Atlas pour pratiquer le positionnement de la tête, les manœuvres manuelles d'ouverture des voies respiratoires et l'application des dispositifs d'assistance compatibles pour une gestion réaliste des voies respiratoires.

Les voies respiratoires peuvent être ouvertes en basculant la tête en arrière ou en ayant recours à la manœuvre d'Esmarch. Parmi les autres méthodes de dégagement des voies respiratoires figurent l'aspiration à sec simulée, le retrait de corps étrangers insérés et l'insertion de canules de Guedel (canule oropharyngée) ou de Wendl (canule nasopharyngée).

Lorsque la ventilation par ballon-masque (BVM) à assistant unique ou à double assistant est effectuée correctement sur Atlas, elle provoque une expansion visible du thorax.

L'intubation nasale ou orale peut être réalisée à l'aide d'une sonde endotrachéale (SE) de taille 7,5. Pour une intubation optimale, utilisez la position améliorée de Jackson et la manœuvre BURP. Pour intuber, utilisez un laryngoscope classique ou un vidéo-laryngoscope.

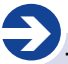

**Tailles de sonde recommandées :**

- Sonde orotrachéale 7,5
- Sonde nasotrachéale 6,5-7
- iGel 4
- Masque laryngé 4
- Sonde laryngée 4

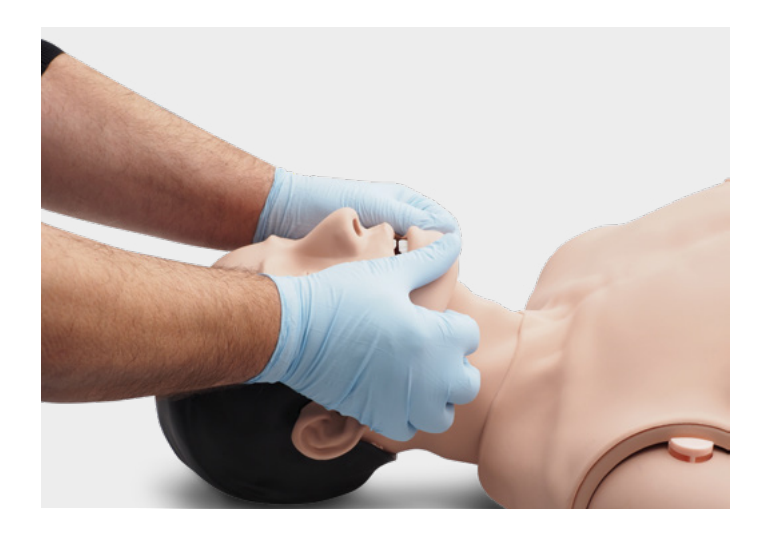

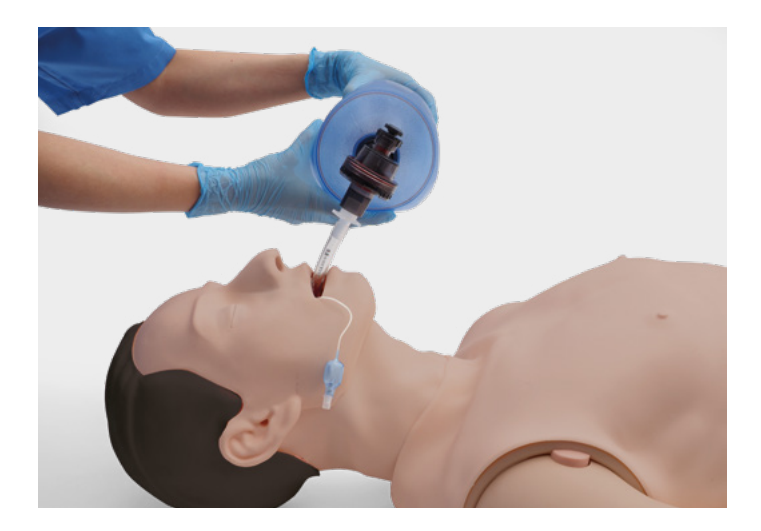

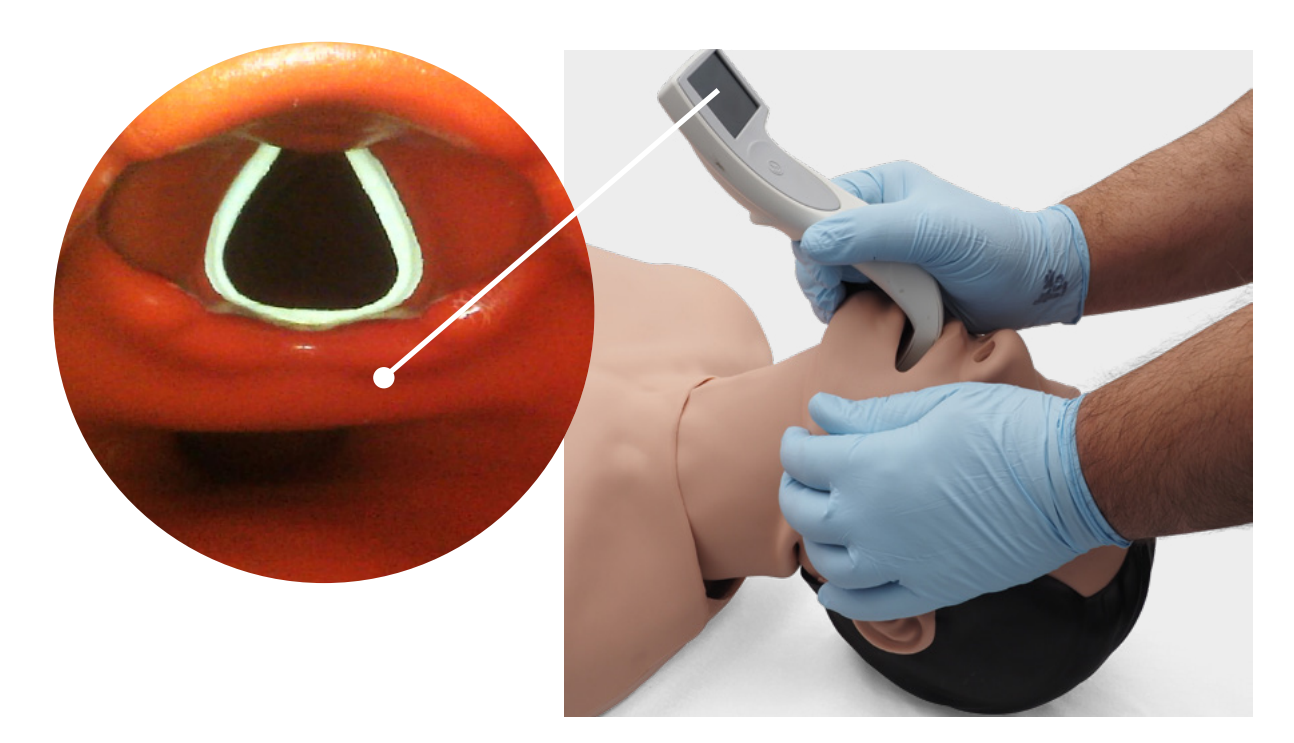

En effectuant une auscultation et en vérifiant la présence ou non d'une excursion dans la région thoracique, vous pouvez déterminer si la ventilation par ballon-masque a été effectuée correctement et si les voies respiratoires ont été effectivement dégagées. De même, des intubations incorrectes dans la bronche principale droite peuvent être confirmées lorsqu'il y a une excursion thoracique et un bruit pulmonaire du côté droit. Effectuez une auscultation pour vérifier s'il y a présence d'une excursion dans l'abdomen, évocatrice d'une intubation dans l'œsophage.

Des dispositifs respiratoires alternatifs supra-glottiques tels que iGel, masques laryngés et sondes laryngées peuvent être utilisés conformément aux instructions des fabricants. Par ailleurs, il est possible d'insérer une sonde gastrique. L'option de voies respiratoires de deuxième génération permet d'insérer une sonde gastrique.

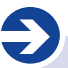

#### **Remarque :**

Avant d'utiliser des accessoires de voies respiratoires, appliquez une petite quantité de lubrifiant au silicone pour voies respiratoires sur l'équipement.

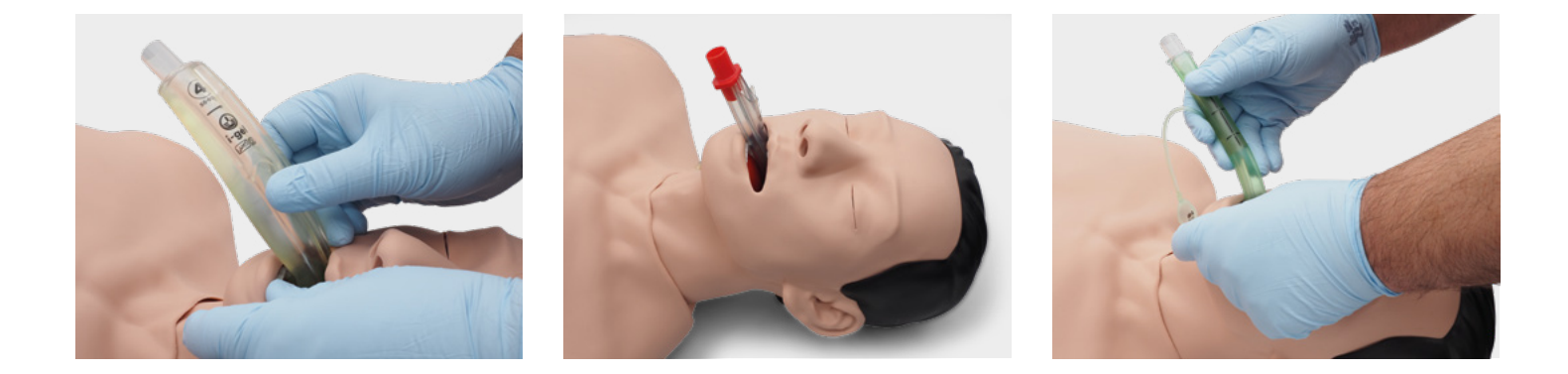

Pour voir le volume courant inspiratoire, utilisez le tableau de bord RCP de qualité et l'écran du défibrillateur générique de REALITi 360.

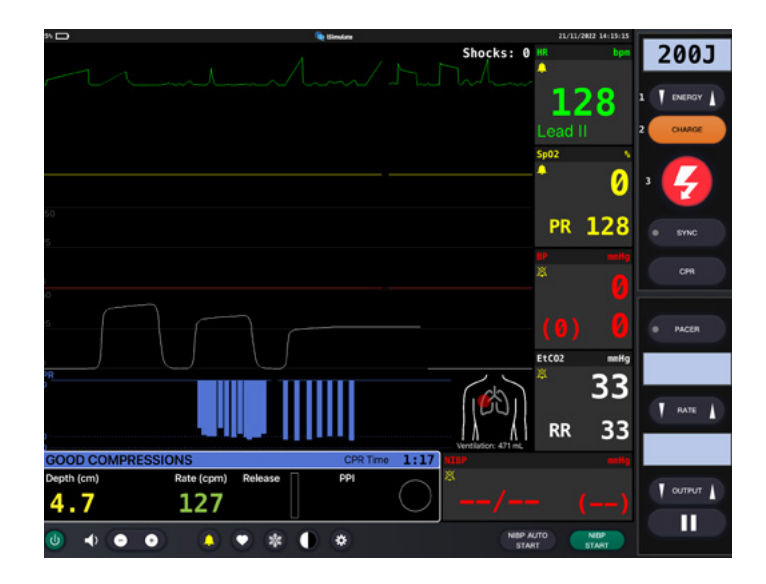

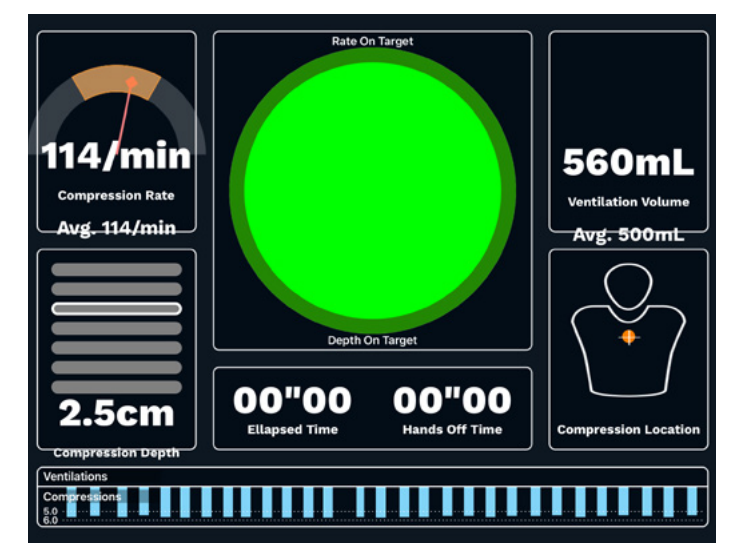

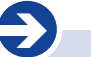

**Spécifications pulmonaires**

- Volume courant max. : 1300 ml
- Pression des voies respiratoires max. : 100 cm  $H_2O$

### **RCP**

Atlas reproduit l'anatomie d'une cage thoracique et permet d'effectuer des compressions thoraciques conformément aux directives de réanimation.

Les compressions thoraciques peuvent être effectuées par intermittence ou en continu avec une ventilation par ballon-masque, avec une résistance réaliste de la poitrine pendant la RCP.

Atlas est compatible avec les dispositifs mécaniques d'assistance à la réanimation. Entraînez-vous à appliquer le dispositif mécanique d'assistance à la réanimation tout en effectuant les compressions thoraciques manuelles et en poursuivant les mesures de réanimation.

L'écran du tableau de bord RCP et le défibrillateur générique vous donnent des informations sur la position des mains.

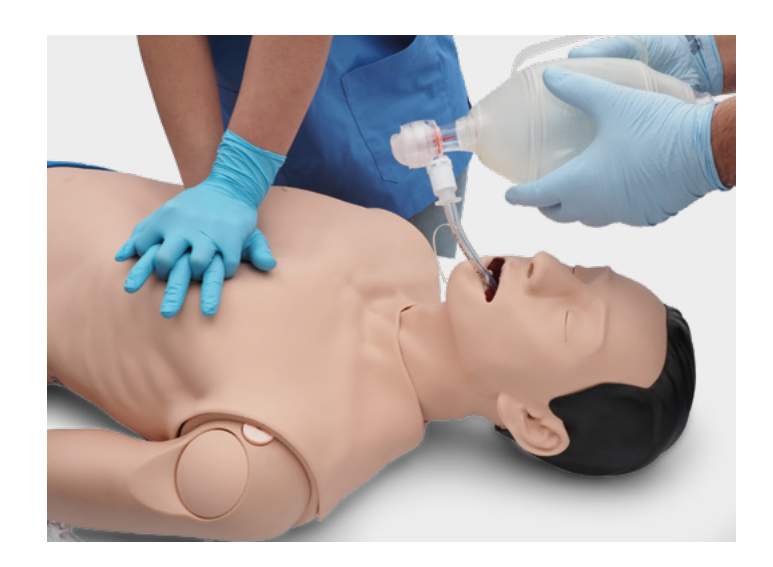

Avec l'utilisation de REALITi 360, les artefacts de réanimation s'affichent sur le tracé ECG, en plus de la fréquence et de la profondeur des compressions affichés sur le moniteur.

#### **L'écran du tableau de bord RCP et le défibrillateur générique présentent les avantages et informations suivants :**

- ✓ Compressions qui génèrent des artefacts sur l'ECG
- ✓ Profondeur de compression et résistance réalistes
- ✓ Détection de la profondeur, du relâchement et de la fréquence des compressions
- ✓ Vue en temps réel de la qualité de la RCP sur le tableau de bord RCP
- ✓ Utilisation de dispositifs de RCP mécanique à piston
- ✓ Détection de la position des mains
- ✓ Conformité à la réanimation ILCOR

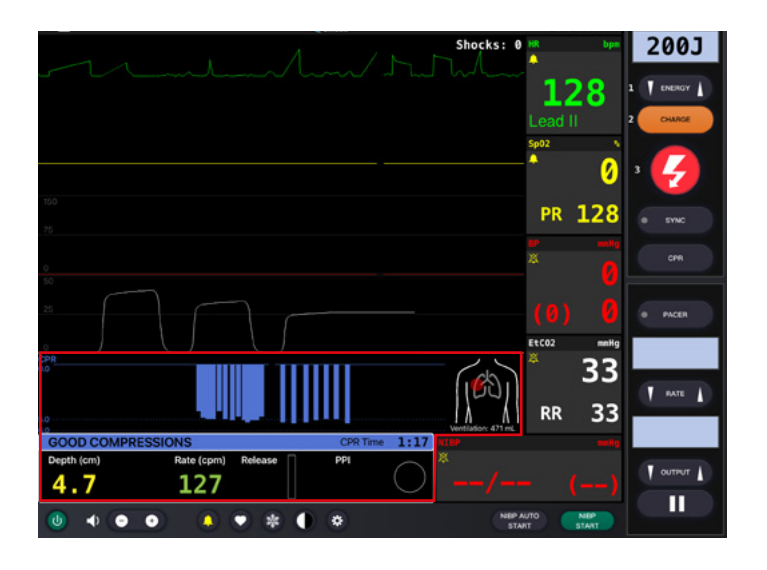

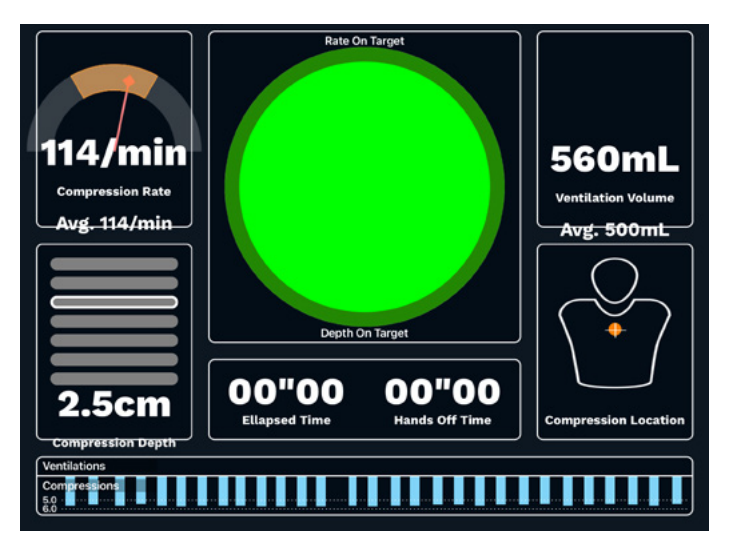

## $\triangleright$  **CIRCULATION**

Atlas a deux coussinets IV sur le bras droit, l'un sur l'avant-bras et l'autre sur le dos de la main. Nous recommandons des canules 18G ou plus petites pour des durées d'utilisation idéales. Atlas a un insert IO en haut de son bras gauche. Nous recommandons l'utilisation de systèmes de perçage pour cette procédure.

Lors de l'administration de médicaments via le coussinet IV et/ou le site d'accès IO, utilisez une poche de drainage qui doit être connectée à l'adaptateur Luer Lock.

Atlas a un drain IO en haut de son bras gauche et un en haut de l'IV.

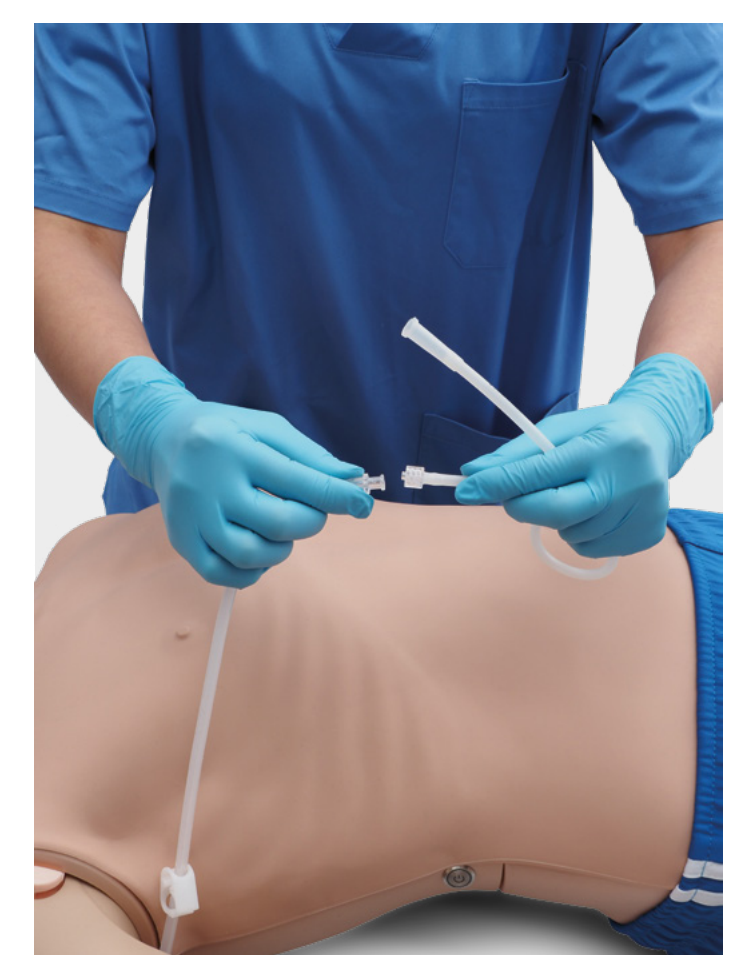

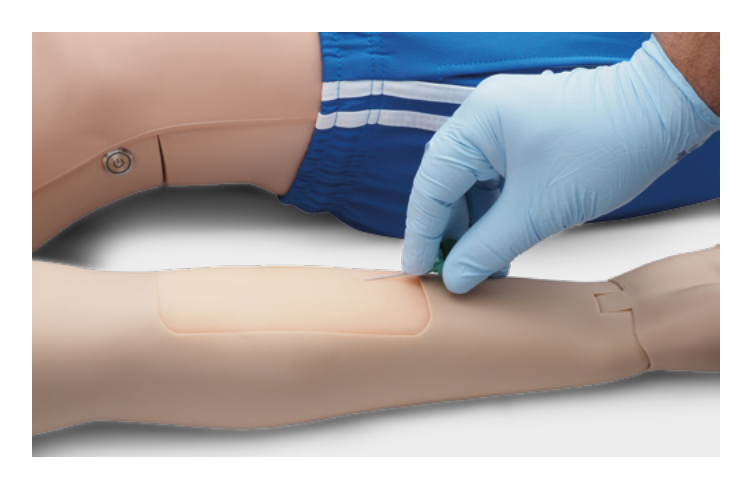

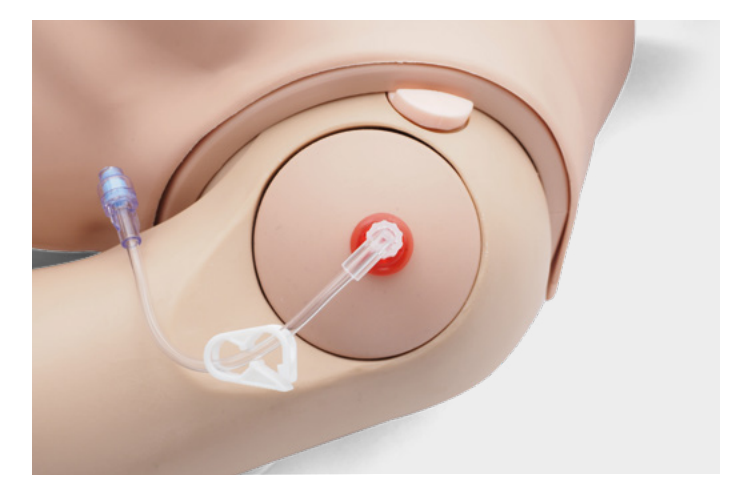

**Tailles de perforation recommandées** 

• IV : ≤ 18G

• IO : système de perçage

è

Pour changer les coussinets IV et l'insert IO, retirez-les de leur position d'origine et déconnectez-les du système de drainage. Connectez ensuite la pièce de rechange au système de drainage et placez le nouveau coussinet d'entraînement dans son logement. À la fin de la séance de formation, nous recommandons d'effectuer un séchage, de retirer les canules et de démonter le système de drainage.

Lorsque les séances de la journée sont terminées, purgez les sites IV et IO avec de l'air pour éliminer tout fluide/liquide dans le système. Connectez une seringue remplie d'air au cathéter IV/IO et purgez les coussinets IV/l'insert IO avec de l'air jusqu'à ce que seul de l'air sorte du tube de trop-plein.

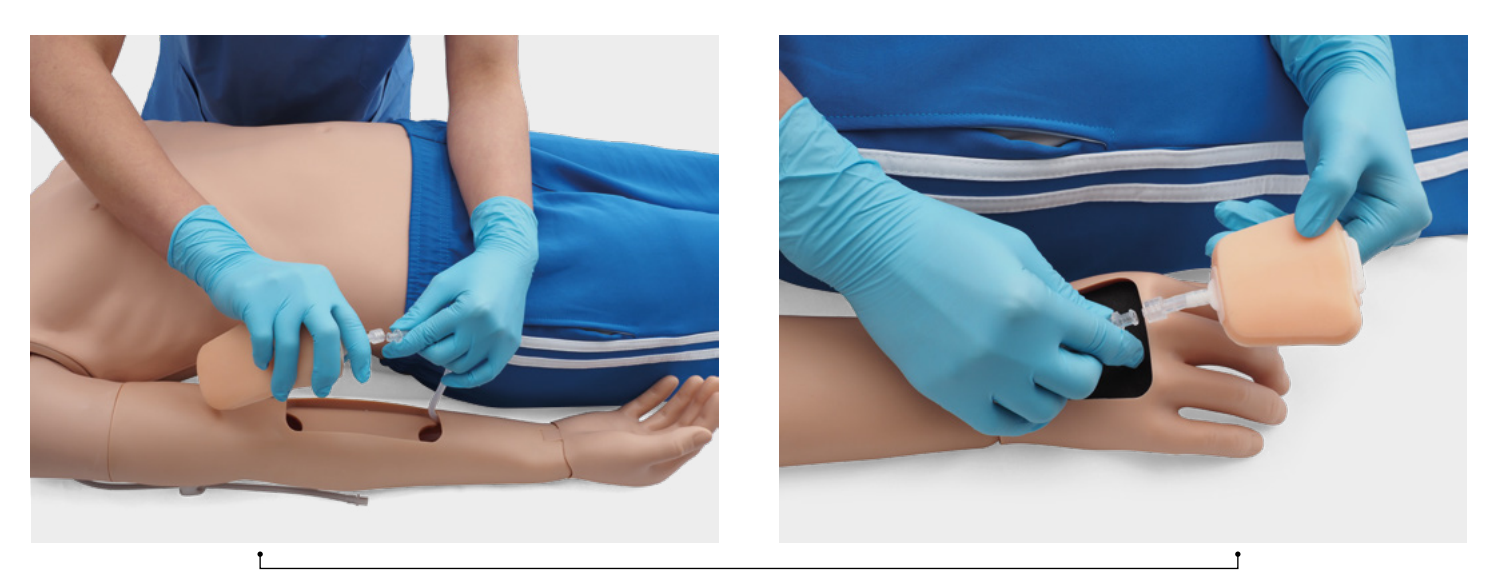

Remplacement des sites IV

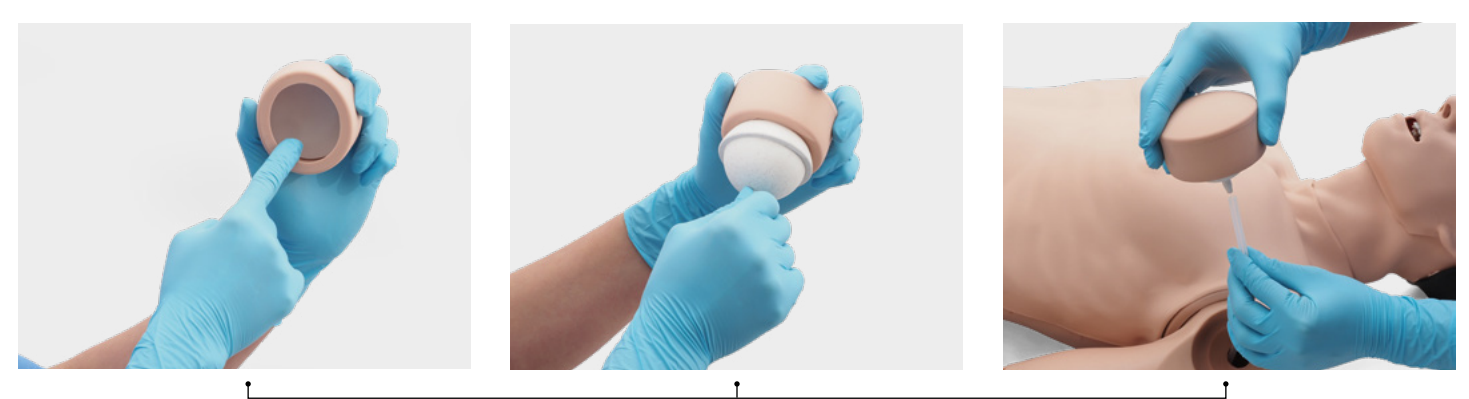

Remplacement du site IO

#### **RÉGLAGES DU RÉSEAU/DU ROUTEUR**

### **COMMENT CONNECTER ATLAS À REALITI 360 ?**

- 1. Mettez sous tension le mini routeur PIX-Link fourni avec Atlas. \*
- 2. Connectez l'iPad Pro moniteur REALITi et l'iPad de commande au réseau Wi-Fi. Les deux iPads doivent être sur le même réseau Wi-Fi : iSimulate-5.0

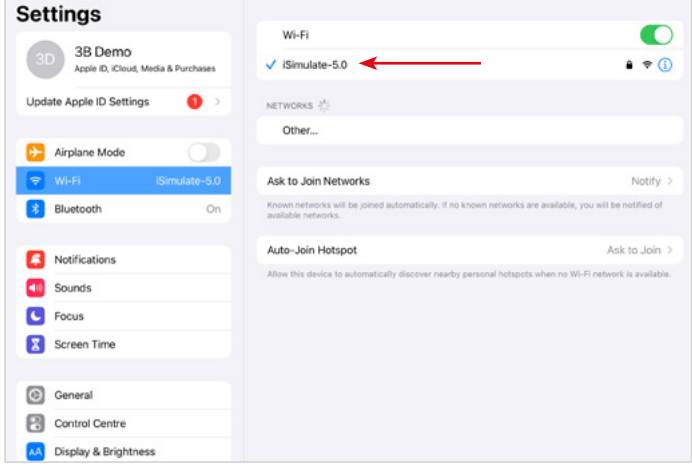

- \* Si le mini routeur PIX-Link n'est pas inclus dans le contenu du colis à la livraison, configurez le réseau Wi-Fi avec le routeur REALITi comme suit › Name (Nom) : iSimulate-5.0 › Password (Mot de passe) : iSimulate2012
- 3. Mettez Atlas sous tension. Atlas se connecte automatiquement au réseau Wi-Fi de votre routeur REALITi. Le bouton d'alimentation est situé sur le côté droit du mannequin.
- 4. Sur l'iPad Pro moniteur, lancez l'application REALITi et sélectionnez le bouton « Staging » (Mise en scène) :

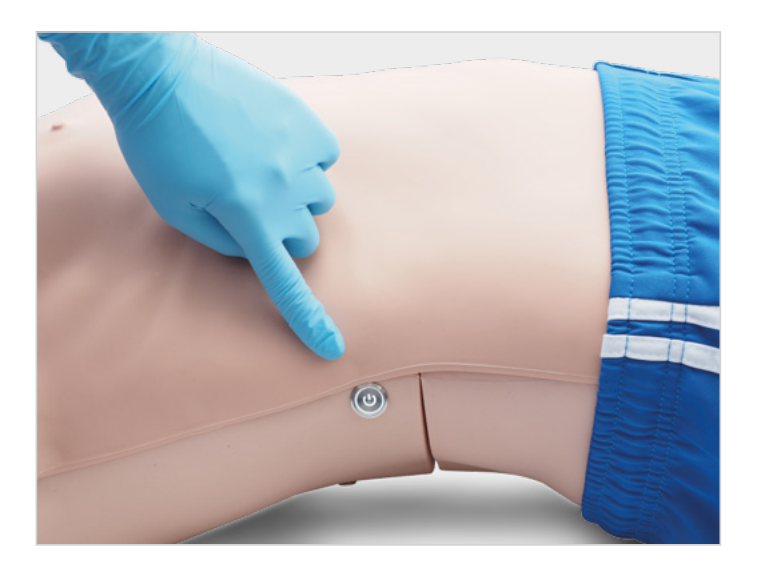

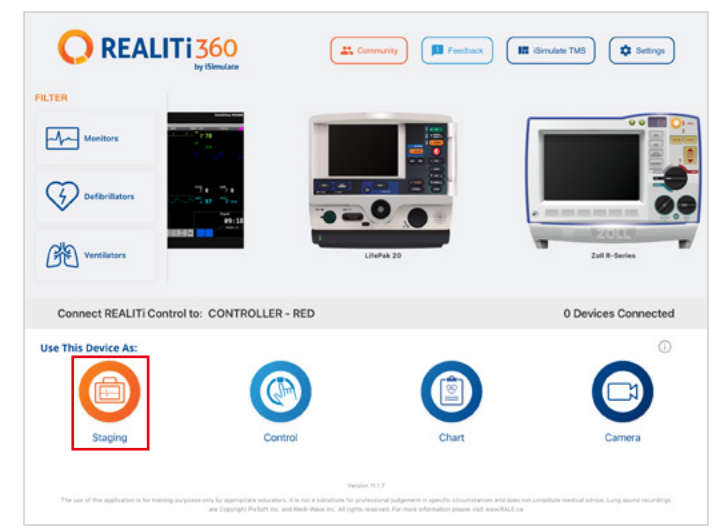

- 5. Sur l'iPad Pro de commande, lancez l'application REALITi et sélectionnez le bouton « Control » (Commande) :
- **Q**REALITI360 Œ ⋒ **III** iSma ate TMS **Q** Settings FILTER  $\overline{M}$  $\mathcal{G}$ 佛 Connect REALITI Control to: CONTROLLER - RED 0 Devices Connected  $\Omega$ **Use This Device As**
- 7. Dans la fenêtre qui apparaît, sélectionnez le moniteur REALITi correspondant à votre écosystème REALITi. Si le moniteur ne figure pas dans la liste, vérifiez que l'iPad de commande et l'iPad Pro moniteur sont tous deux connectés au réseau Wi-Fi de votre routeur REALITi : iSimulate-5.0 (les deux iPads doivent être sur le même réseau Wi-Fi).

6. Sur l'iPad de commande, appuyez sur « Tap to Connect » (Appuyer pour se connecter) en bas de l'écran :

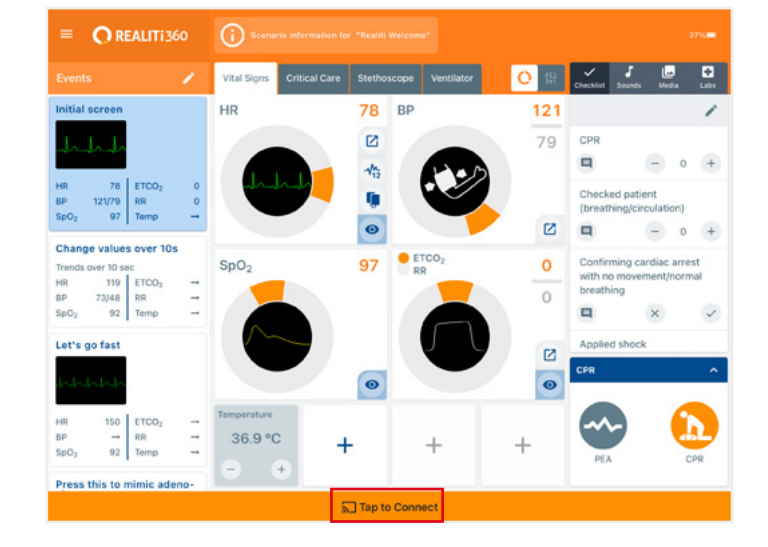

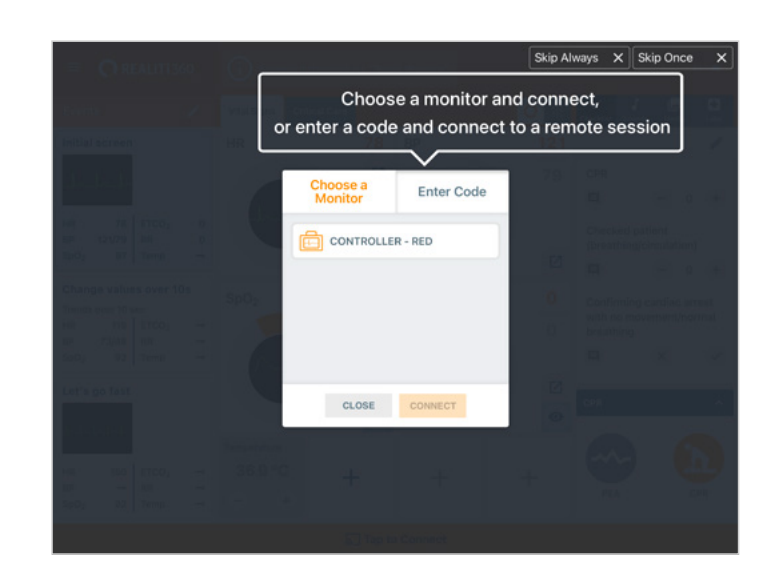

8. Une fois que vous aurez sélectionné le nom du moniteur sur l'iPad de commande, celui-ci passera automatiquement aux options de démarrage avec un scénario (cadre rouge) ou avec un moniteur (cadre bleu) :

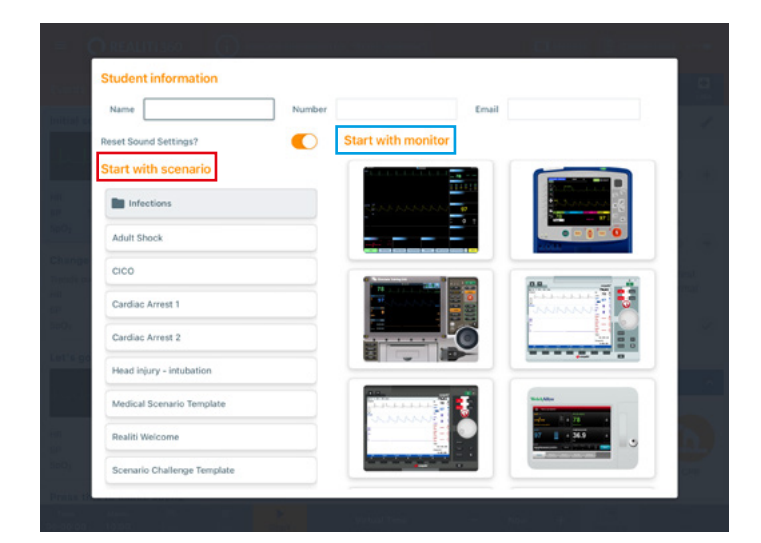

- 9. Appuyez sur le bouton « start » (démarrer). Lancez le défibrillateur depuis le menu principal sur l'iPad moniteur :
- 10. Sur l'iPad Pro moniteur, le moniteur sélectionné à l'étape 9 doit apparaître. Démarrez le défibrillateur.

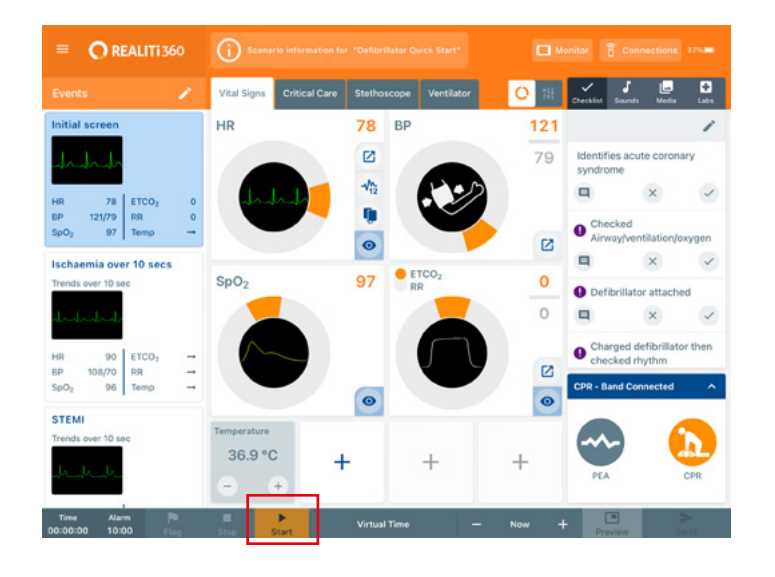

- $\blacksquare$  $\overline{I}$  currur  $\overline{I}$ П 00000000 NBP AUTO
- 11. Balayez avec votre doigt depuis le bord droit de l'écran de l'iPad moniteur pour afficher la boîte de dialogue de connexion RCP sur le défibrillateur :

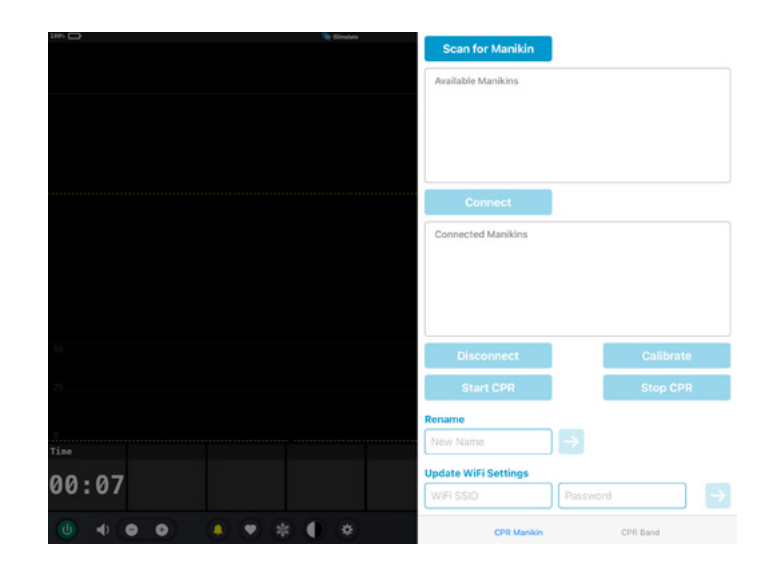

12. Appuyez sur « Scan for Manikin » (Rechercher mannequin). Sélectionnez le mannequin affiché dans le tableau « Available Manikin » (Mannequin disponible) et appuyez sur « Connect » (Connecter).

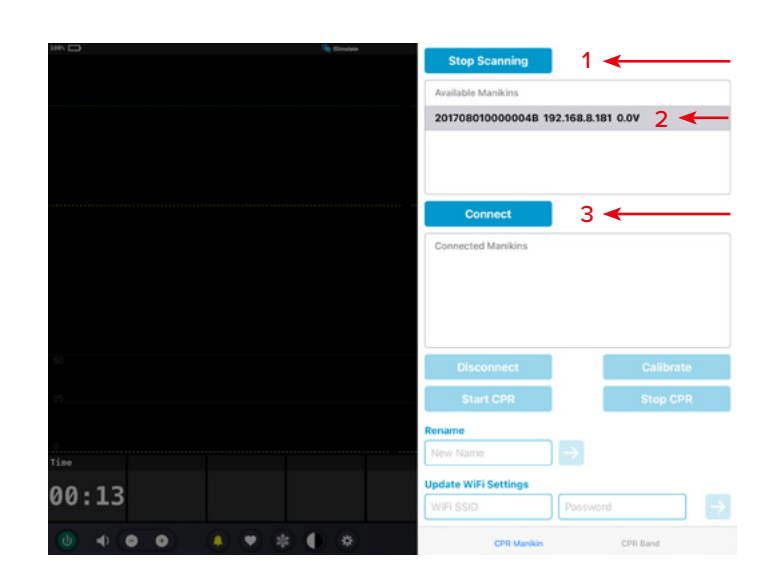

13. Le mannequin connecté sera étalonné automatiquement :

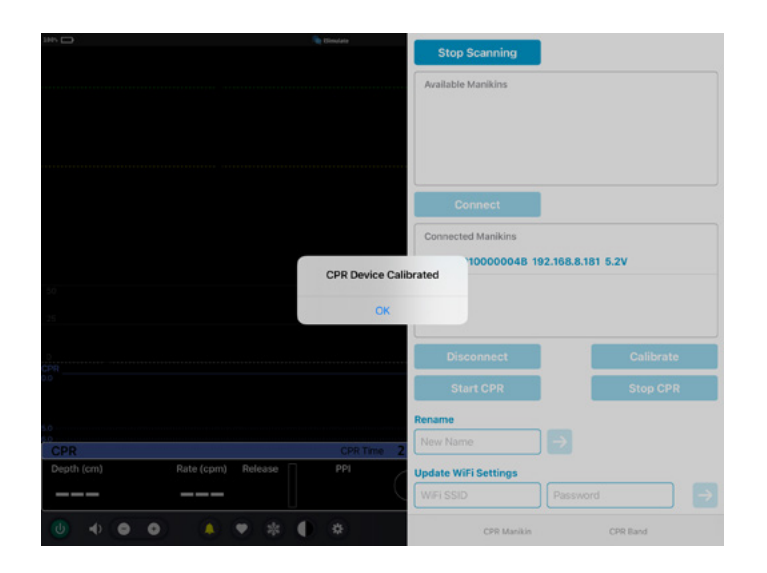

14. Effectuez des compressions sur le mannequin. Vous devriez voir les compressions de RCP sur le tracé ECG et le graphique à barres.

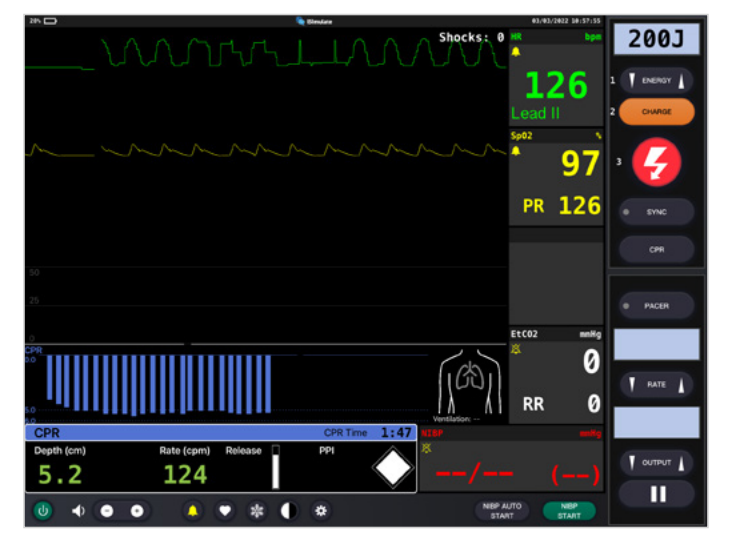

#### **RÉGLAGES DU RÉSEAU/DU ROUTEUR**

#### **COMMENT MODIFIER LES PARAMÈTRES WI-FI SUR ATLAS**

Ne suivez les étapes ci-dessous que si vous devez faire correspondre Atlas à votre configuration réseau existante.

- 1. Mettez sous tension le mini routeur PIX-Link fourni avec Atlas. \*
- 2. Connectez le l'iPad Pro moniteur REALITi au réseau Wi-Fi : iSimulate-5.0

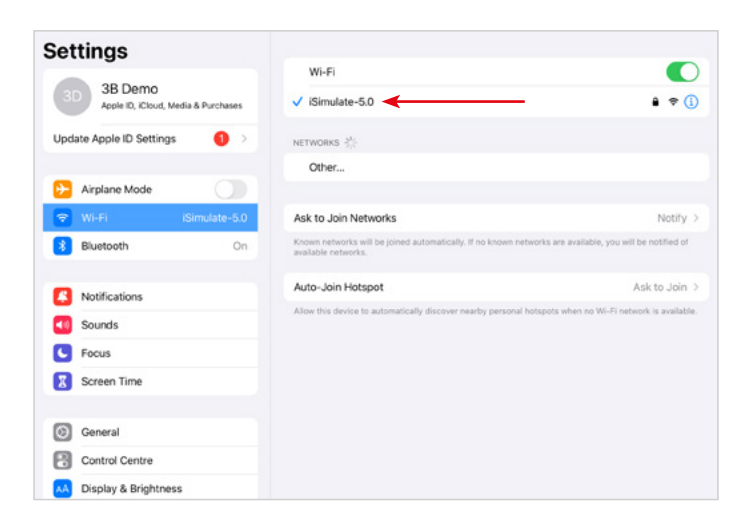

\* Si le mini routeur PIX-Link n'est pas inclus dans le contenu du colis à la livraison, configurez le réseau Wi-Fi avec le routeur REALITi comme suit › Name (Nom) : iSimulate 5.0 › Password (Mot de passe) : iSimulate2012

- 3. Mettez Atlas sous tension. Atlas se connecte automatiquement au réseau iSimulate-5.0. Le bouton d'alimentation est situé sur le côté droit du mannequin.
- 4. Sur l'iPad Pro moniteur, lancez l'application REALITi et sélectionnez le bouton « Staging » (Mise en scène) :

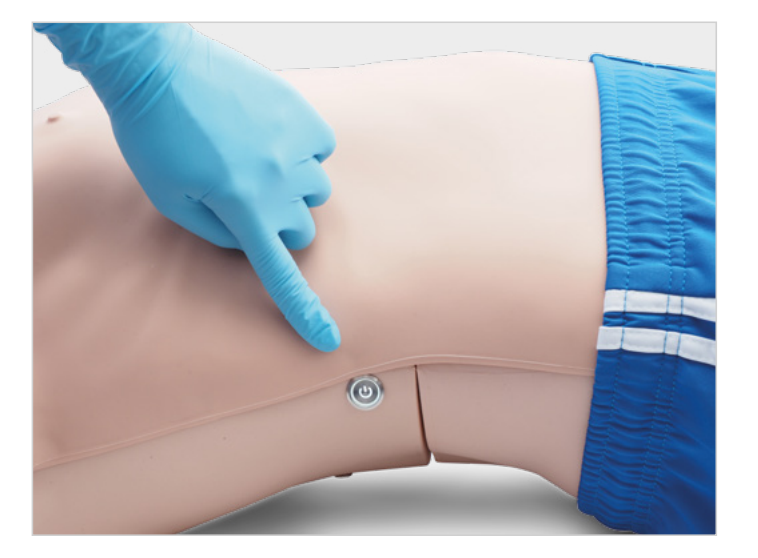

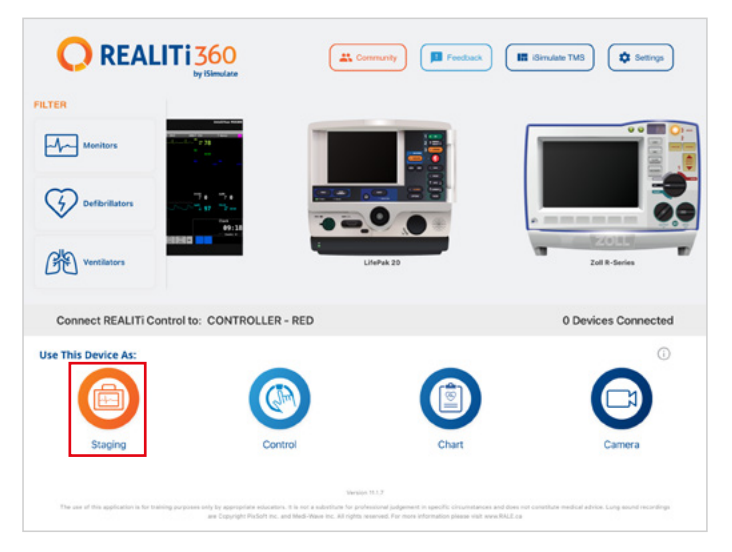

- 5. Balayez avec votre doigt depuis le côté droit de l'écran pour voir les mannequins disponibles. Appuyez sur « Scan for Manikin » (Rechercher mannequin). Sélectionnez le mannequin affiché dans le tableau « Available Manikin » (Mannequin disponible).
- 6. Mettez à jour les paramètres Wi-Fi pour qu'ils correspondent au routeur de votre choix.

Appuyez sur le bouton flèche pour enregistrer. Patientez 30 secondes.

Éteignez le mannequin, puis remettez-le en marche. Maintenant, connectez les deux iPads au réseau Wi-Fi de votre choix. Le mini routeur PIX-Link n'est plus nécessaire.

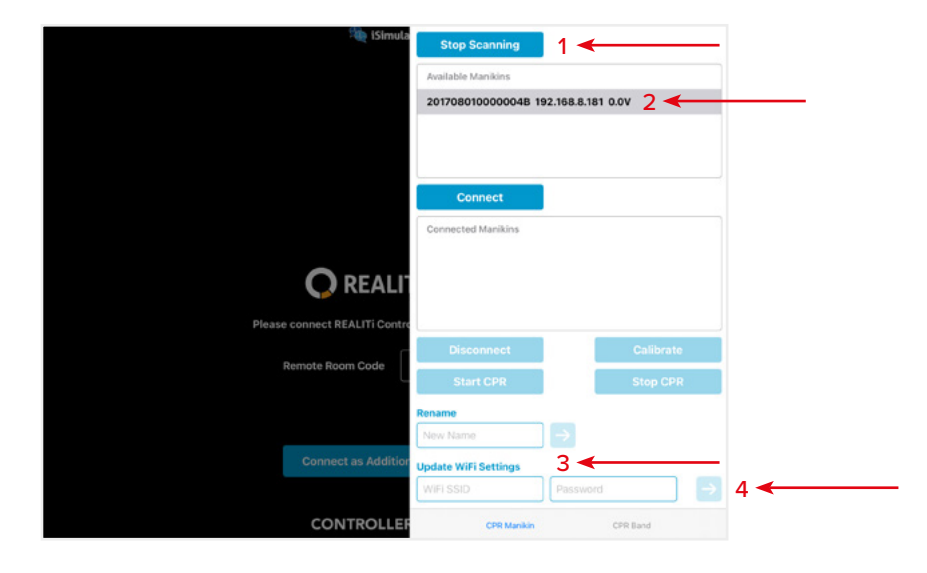

*REMARQUE : Atlas se connecte à la fréquence 2,4 GHz. Nous recommandons de configurer les réseaux, 2,4 GHz et 5,0 GHz sur les mêmes SSID et mot de passe pour garantir l'efficacité de votre formation.*

*REMARQUE : Longueur maximale de 19 caractères pour le nom d'utilisateur et le mot de passe.*

## **QUESTIONS FRÉQUENTES**

**Mon Atlas ne parvient pas à se connecter à REALITi.**

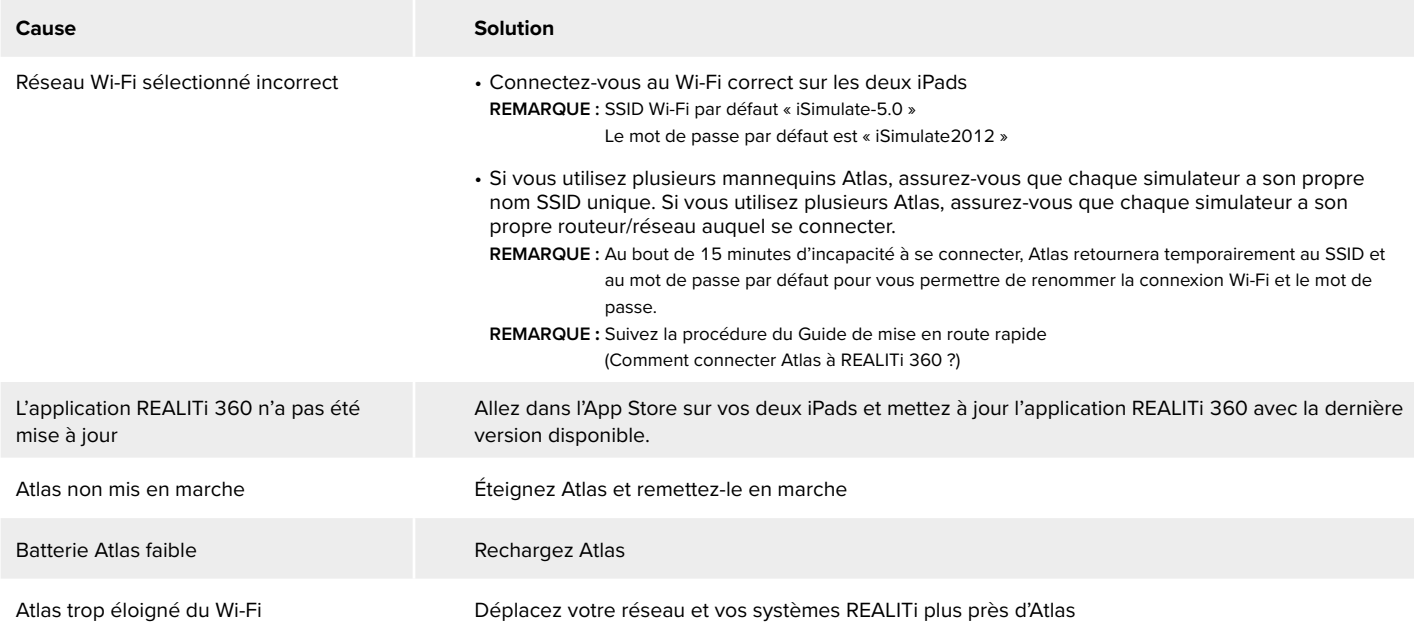

#### **Ma connexion entre REALITi et Atlas est perdue**

Les connexions réseau multiples peuvent interférer avec les transmissions entre REALITi et Atlas. Oubliez les autres réseaux sur vos deux iPads pour ne conserver que le réseau requis pour vous connecter à Atlas. Le réseau par défaut est « iSimulate-5.0 »

#### **Comment modifier les paramètres Wi-Fi sur Atlas ?**

Reportez-vous à « Informations supplémentaires (Comment modifier les paramètres Wi-Fi sur Atlas ?) ». **REMARQUE** : Les étapes sont également indiquées à la page 15 du manuel Atlas.

#### **Les voies respiratoires d'Atlas ont été contaminées par une réanimation bouche à bouche**

- NE FAITES PAS de bouche à bouche sur Atlas. Si des dommages sont signalés :
- Nettoyez l'extérieur d'Atlas avec des lingettes pour mannequin.
- Nettoyez l'intérieur de la cavité buccale avec des lingettes pour mannequin.
- Changez le sachet pulmonaire.

#### **Aucune élévation de la poitrine visible sur Atlas**

- Si l'élévation de la poitrine est unilatérale, la sonde trachéale est peut-être insérée dans la bronche principale droite. Corrigez l'insertion de la sonde trachéale.
- Le sachet pulmonaire fuit ou la tubulure au poumon est tordue, pliée ou déconnectée, et le sachet pulmonaire devra être remplacé.
- Fermez hermétiquement les voies respiratoires.
- Vérifiez l'absence de fuites dans la tubulure d'air.
- Vérifiez que toutes les connexions sont intactes.
- Au besoin, remplacez la tubulure.

#### **Impossible de sentir le pouls carotidien d'Atlas**

Les causes peuvent être les suivantes :

- La pression artérielle est définie à moins de 50 mmHg en systolique.
- La connexion entre le système REALITi 360 et Atlas est perdue.
- Rythme cardiaque non perfusant
- Rythme de type « activité électrique sans pulsations » (PEA)

### **PIÈCES DE REMPLACEMENT**

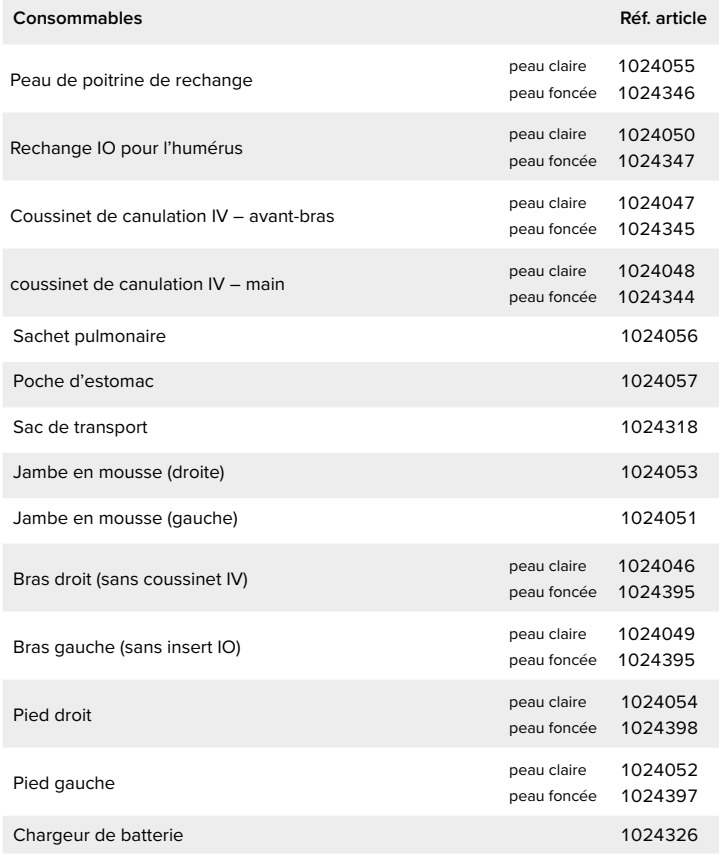

### **DONNÉES TECHNIQUES**

Température d'utilisation : de -10 °C à +35 °C Température de stockage : de -10 °C à +35 °C<br>Humidité de l'air : de 15 à 80 % Humidité de l'air :

### **COORDONNÉES DE CONTACT**

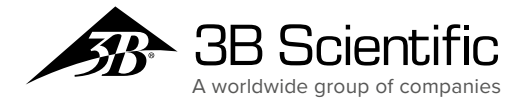

**France 3B Scientific S.A.R.L.** 8, Rue Jean Monnet, Z.I. Parc 3 68870 Bartenheim • France Tel.    : 03.89.70.75.20 (International   : +33 3 89 70 75 20) Fax : 03.89.70.75.21 (International   : +33 3 89 70 75 21) 3bscientific.com • commande@3bscientific.com